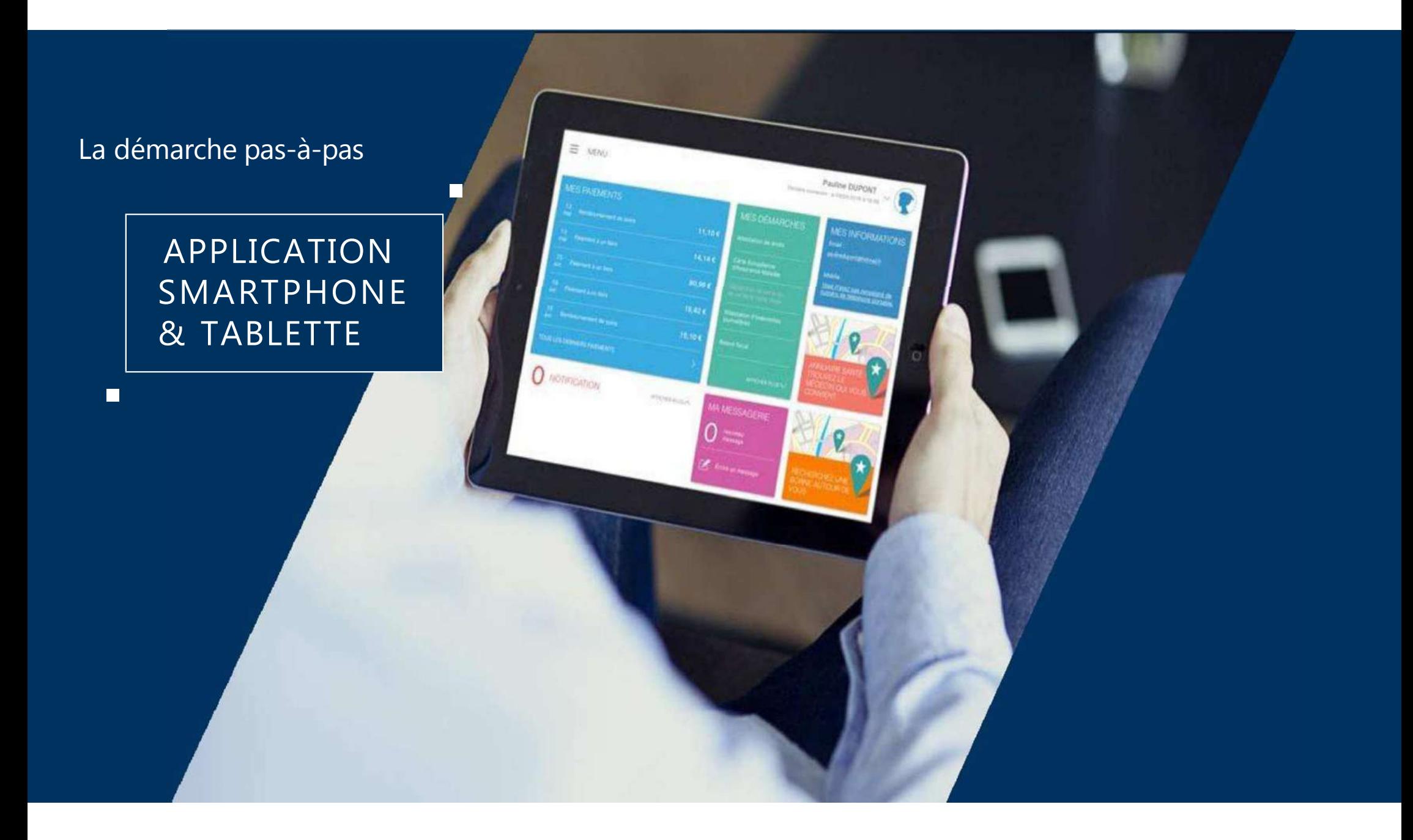

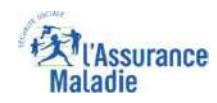

## La démarche pas-à-pas : étape préalable<br>  $\phi \stackrel{8}{\Rightarrow}$  ETAPE (0) : L'assuré se connecte à son compte Ameli  $\Box$

L'assuré se rend

**démarches**

1

**ETAPE (0)** : L'assuré se connecte à son compte Ameli □ Rubrique Mes démarches

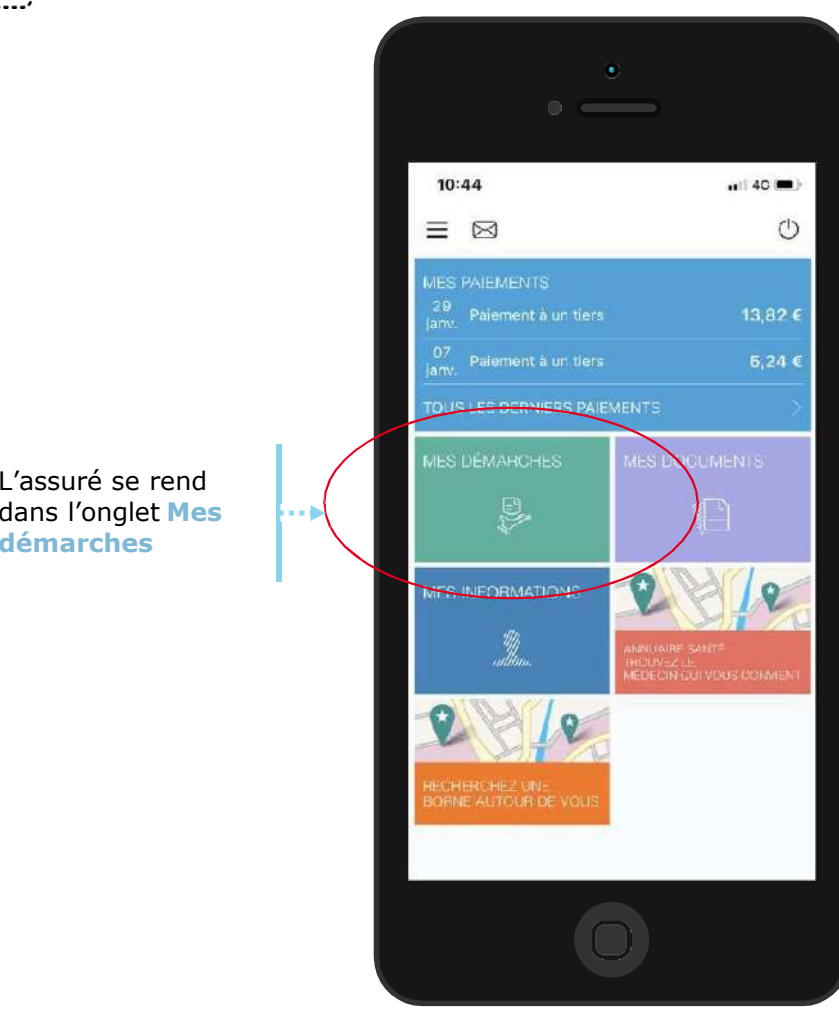

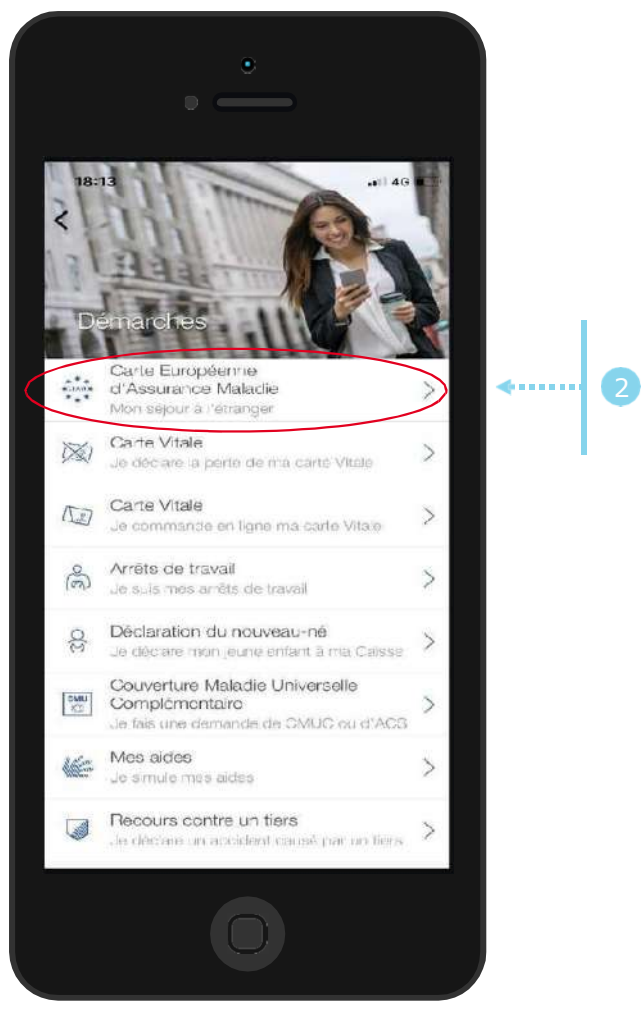

Il se rend dans la rubrique **Carte européenne d'Assurance Maladie**

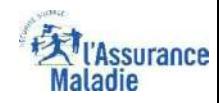

## La démarche pas-à-pas : étape  $1/2$ <br>**Prape (1)** : Si l'assuré a des ayants droit, il **sél**<br>**Prace de** directement à la déclaration

L'assuré

1

**sélectionne le**

 **bénéficiaire**  concerné par la déclaration

**ETAPE ( 1)** : Si l'assuré a des ayants droit, il **sélectionne le bénéficiaire** concerné, sinon il

**accède** directement à la déclaration

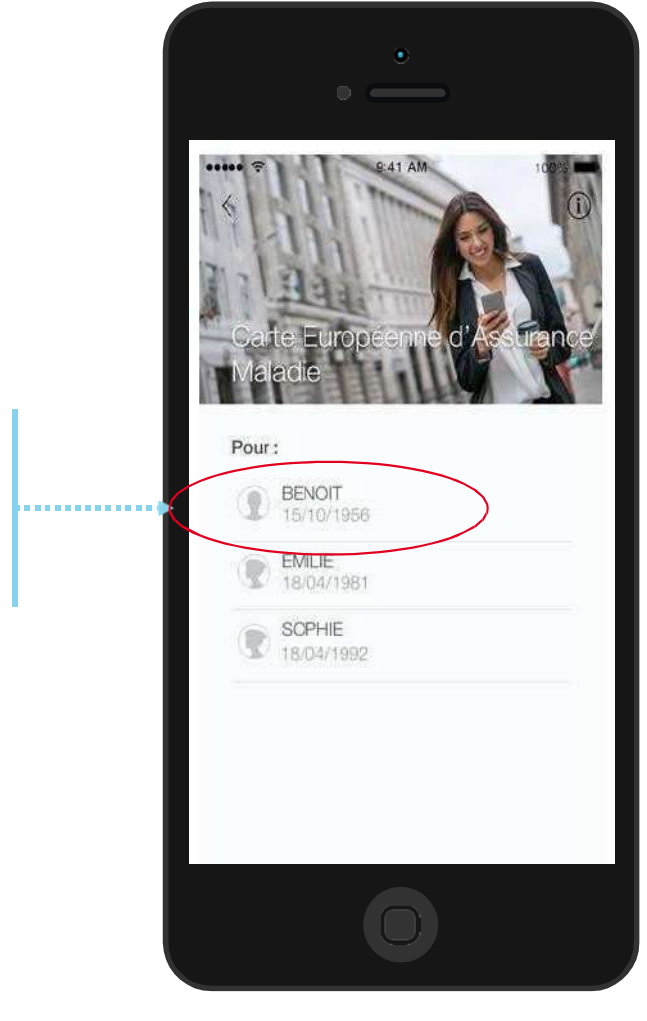

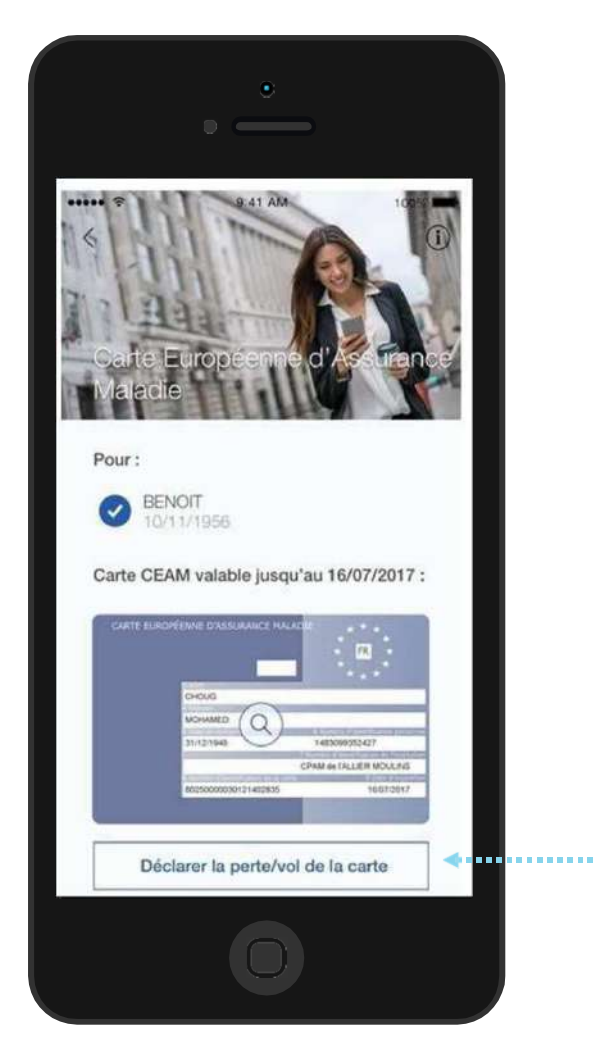

L'assuré précise sa demande en cliquant sur **Déclarer la perte/vol de la carte**

2

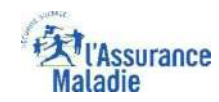

## La démarche pas-à-pas : étape 2/2<br>  $\oint \frac{8}{3}$  ETAPE (2) : L'assuré précise la date de perte de

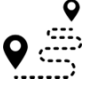

**ETAPE (2)** : L'assuré **précise la date** de perte ou du vol de la carte

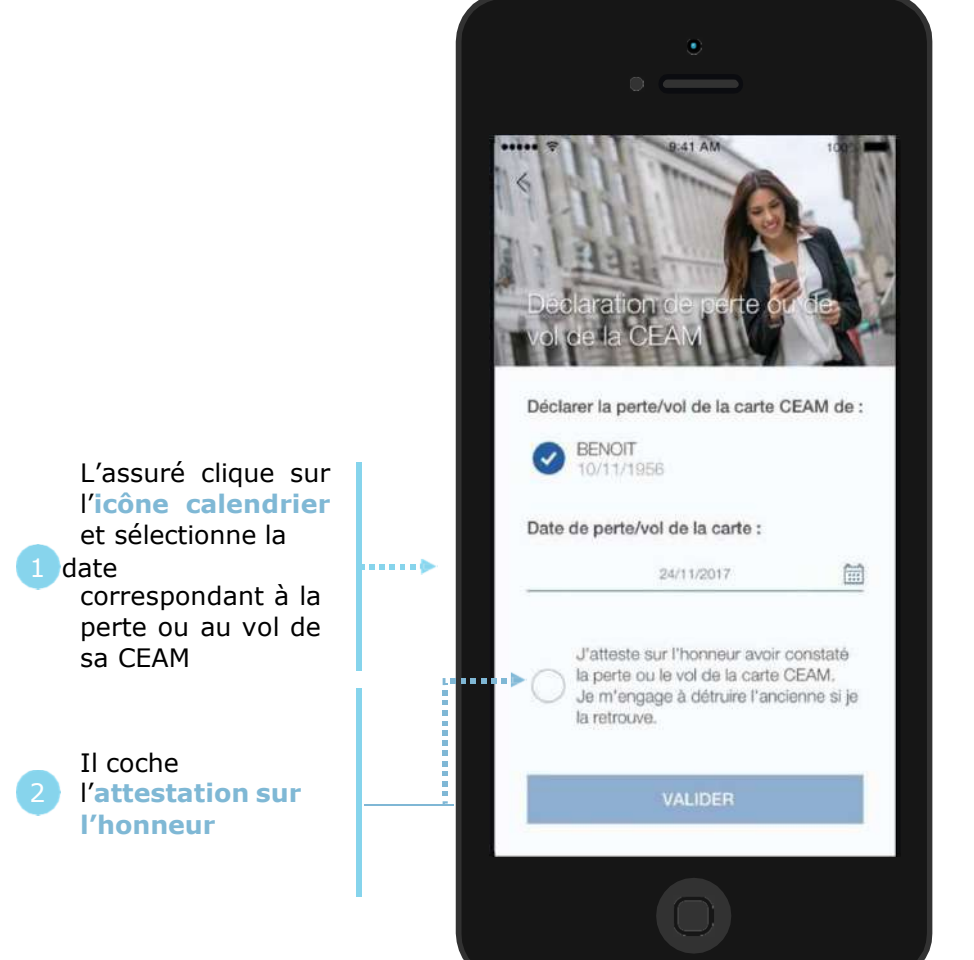

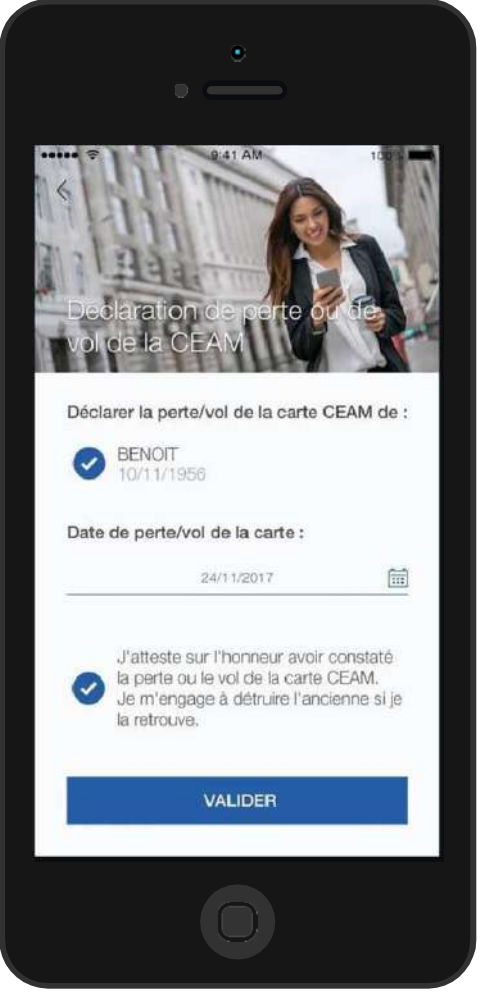

Il clique sur **Valider**

Un **message de confirmation** de prise en compte de<br>la déclaration de la déclaration de perte/vol de CEAM <sup>s</sup>'affiche ensuite.

4…… 3

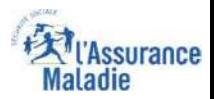

## La démarche pas-à-pas : suite à la demande

L'assuré reçoit ensuite un **accusé de réception** (Saisie par Voie Electronique) dans la **messagerie de son compte Ameli**.

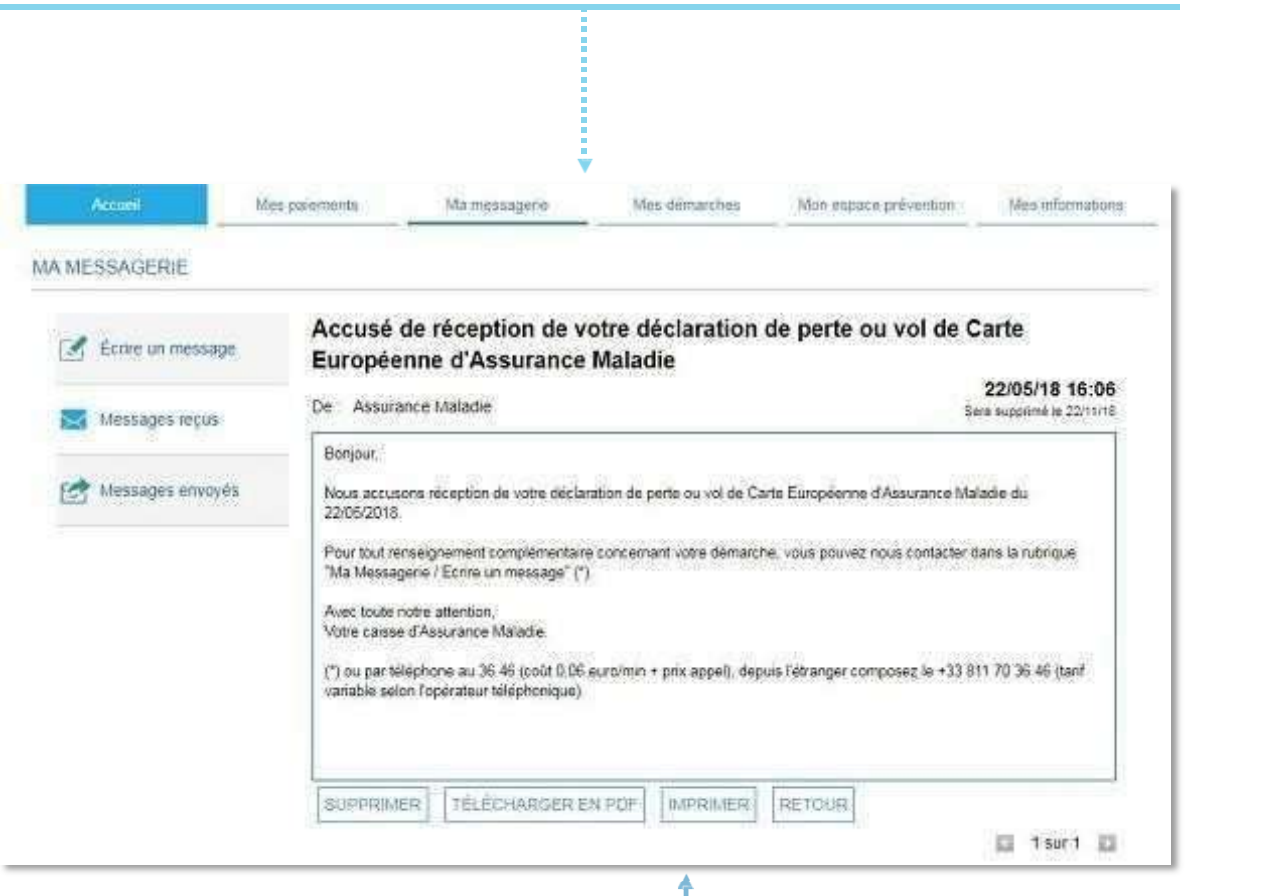

L'assuré est alors averti sur sa **messagerie personnelle** qu'il a reçu un document important sur son compte Ameli (**avis de dépôt**).

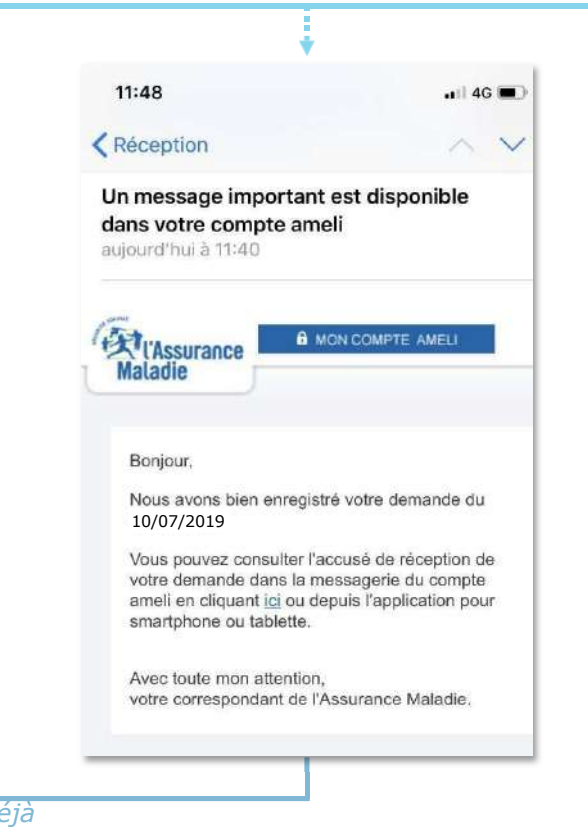

L'assuré peut alors consulter, s'il ne l'a pas de *fait, la messagerie sécurisée de son compte Ameli*